# **Outline page**

- [Quality and Quantity section](#page-0-0)  $\bullet$
- [Top 10 Violations section](#page-1-0)
- [Productivity section](#page-1-1)
- [Content section](#page-1-2)
- [Interpreting aggregate totals in the Outline page](#page-2-0)
	- [Symptoms](#page-3-0)
		- [Rationale](#page-3-1)

#### **Page frame name:**

FRAME\_PORTAL\_TOP\_LEVEL\_DETAILS

Please note that this page is now deprecated and should no longer be used. It will be removed in a future version. In addition, screenshots have Λ not been updated.

For each node i.e., Application, Module - and of the optional Organization Tree - i.e., Organizations, Teams, Developers -, the CAST Engineering Dashboard offers an **Outline page**. It is identical for all nodes.

## <span id="page-0-0"></span>Quality and Quantity section

This section contains four subsections:

- **Health Factor grades** the grade of the node according to the five Application Health Factors (Transferability, Changeability, Robustness, Performance, and Security), the SEI Maintainability and the Technical Quality
- **Rule Compliance grades** the grade of the node according to the three Rule Compliance (Programming Practices, Documentation, and Architectural Design)

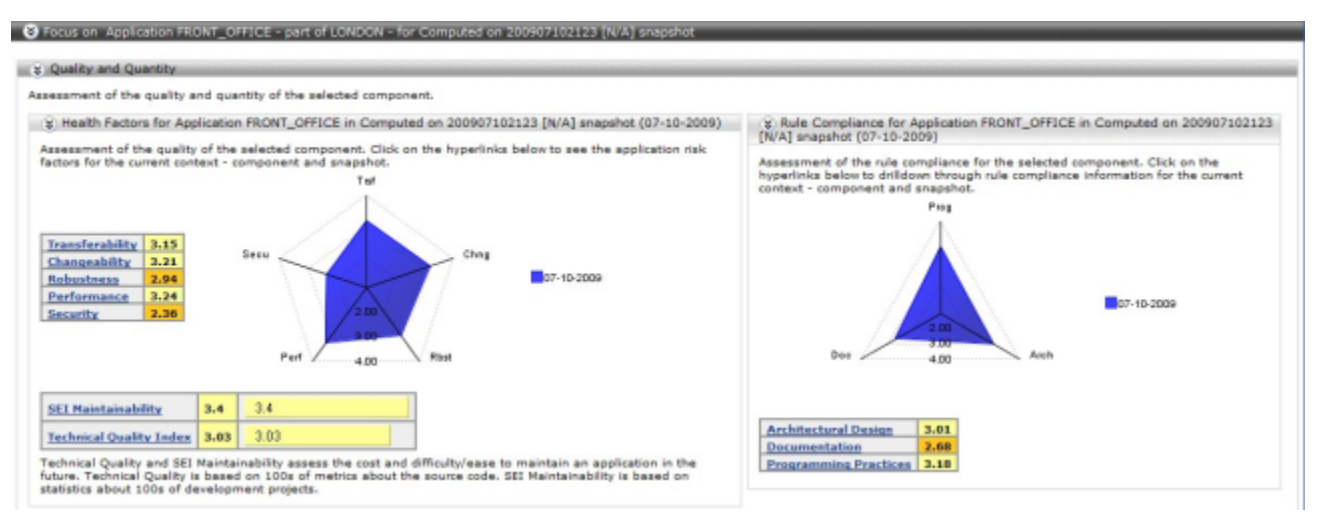

**Violated Rules** - i.e. the Quality Rule-based metrics checked against the selected node

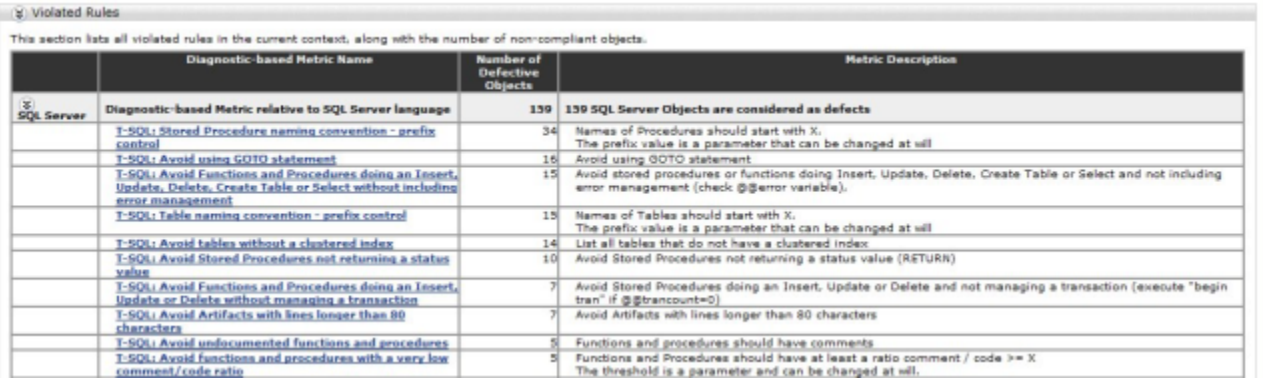

**Quantity** - Main Technical Size and Functional Weight metrics for the selected node

Q Quantity of Module BILLING in Computed on 200907102123 [N/A] snapshot (07-10-2009)

Assessment of the technical structure and size of the selected component. Graphical display of the contribution (to the Back-fined Function Points total) of the 20 largest sub-components. Citck on the<br>hyperinks below for a

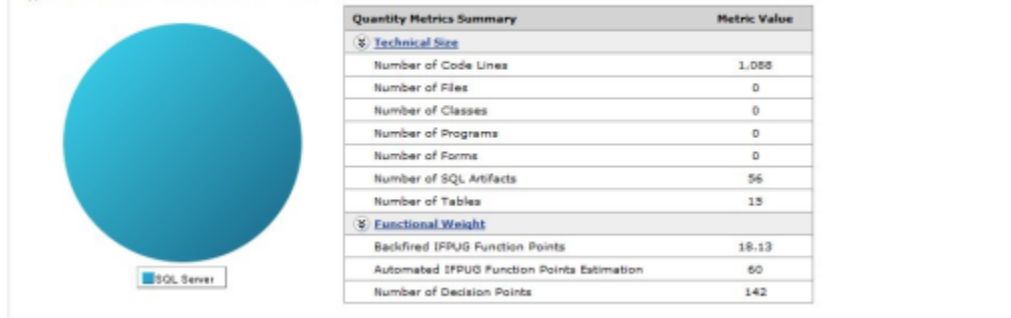

Each subsection allows further drill-down into the Quality and Quantity model.

#### <span id="page-1-0"></span>Top 10 Violations section

The "**Top 10 Violations**" section displays the 10 objects that violate the largest number of rules:

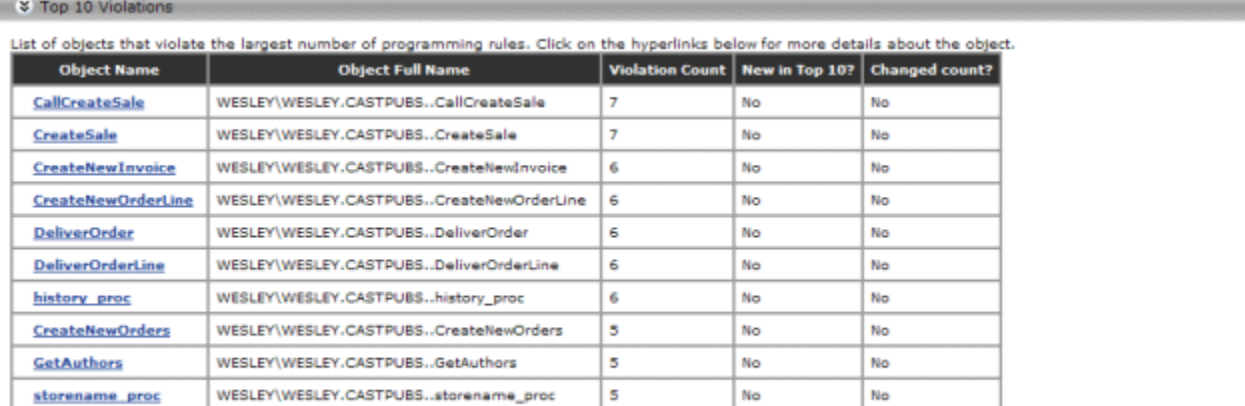

the second state of the list of violations of a shared objects depend on the context and on the configuration. Some rules may not be checked for all<br>contexts. Therefore one object may violate different number of rules depe

Important note: the number and the list of violations of a shared object depend on the context and on the configuration. Some rules may not be checked for all contexts. Therefore one object may violate a different number of rules depending on the context. The results displayed here concern the component whose name is indicated in the title bar.

### <span id="page-1-1"></span>Productivity section

➀

O)

This section lists - and links to - the Organization Tree nodes (e.g., the list of Teams where Developers are assigned to the Modules of the selected Application) along with the consolidated Productivity metrics.

Note that this section is optional - i.e. it will only be displayed if your CAST Administrator has uploaded Productivity information (known as Background Facts) using the CAST Management Studio - see [Background Facts and Business Value Metric upload](https://doc.castsoftware.com/display/DOC82/Background+Facts+and+Business+Value+Metric+upload) for more information.

### <span id="page-1-2"></span>Content section

This section displays - and links to - the nodes contained in the selected node, that is:

- Maps of Modules and Technologies in the case of an Application portrait
- A map of Modules in the case of a Technology portrait
- List of subordinate nodes, supervisor node, and impacted System/Application/Module nodes in the case of an Organization/Team/Developer portrait
- A hyperlink to the comparison of quality and quantity information from all available snapshots for the selected node

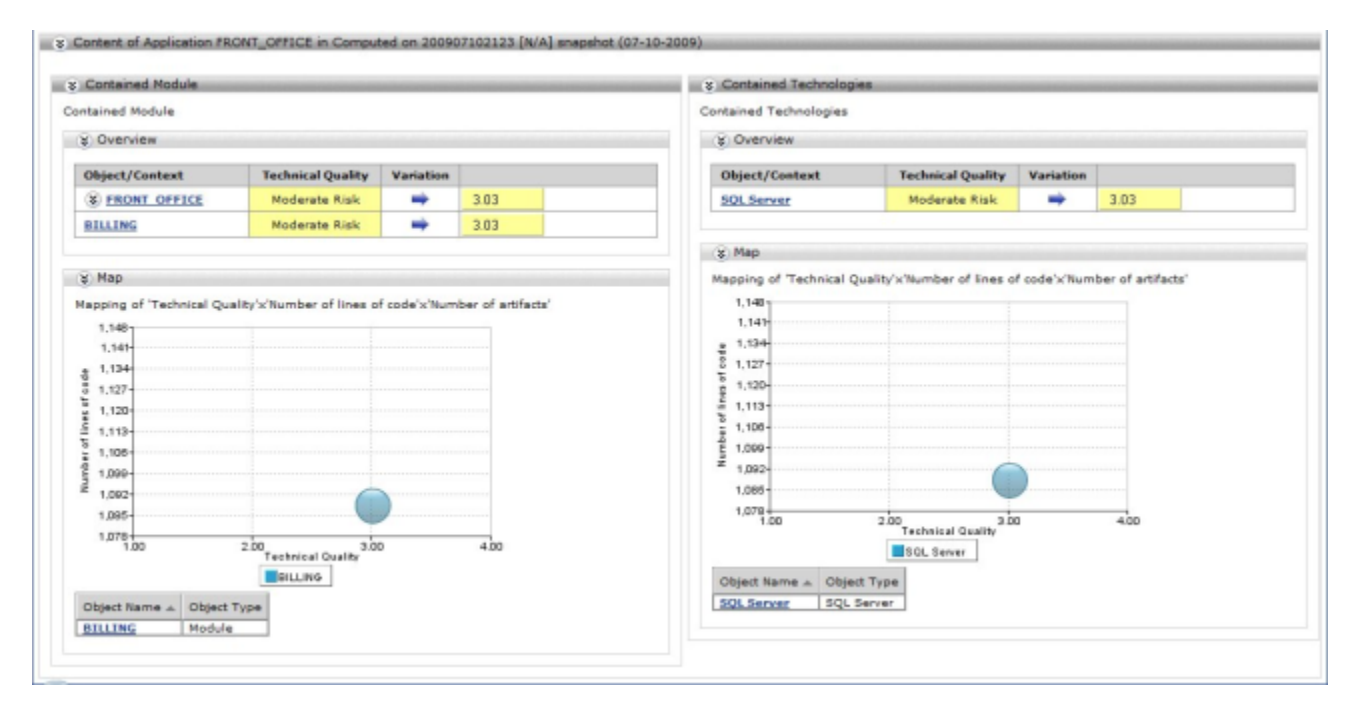

A link to an **object browser** in the case of a **Module** portrait:

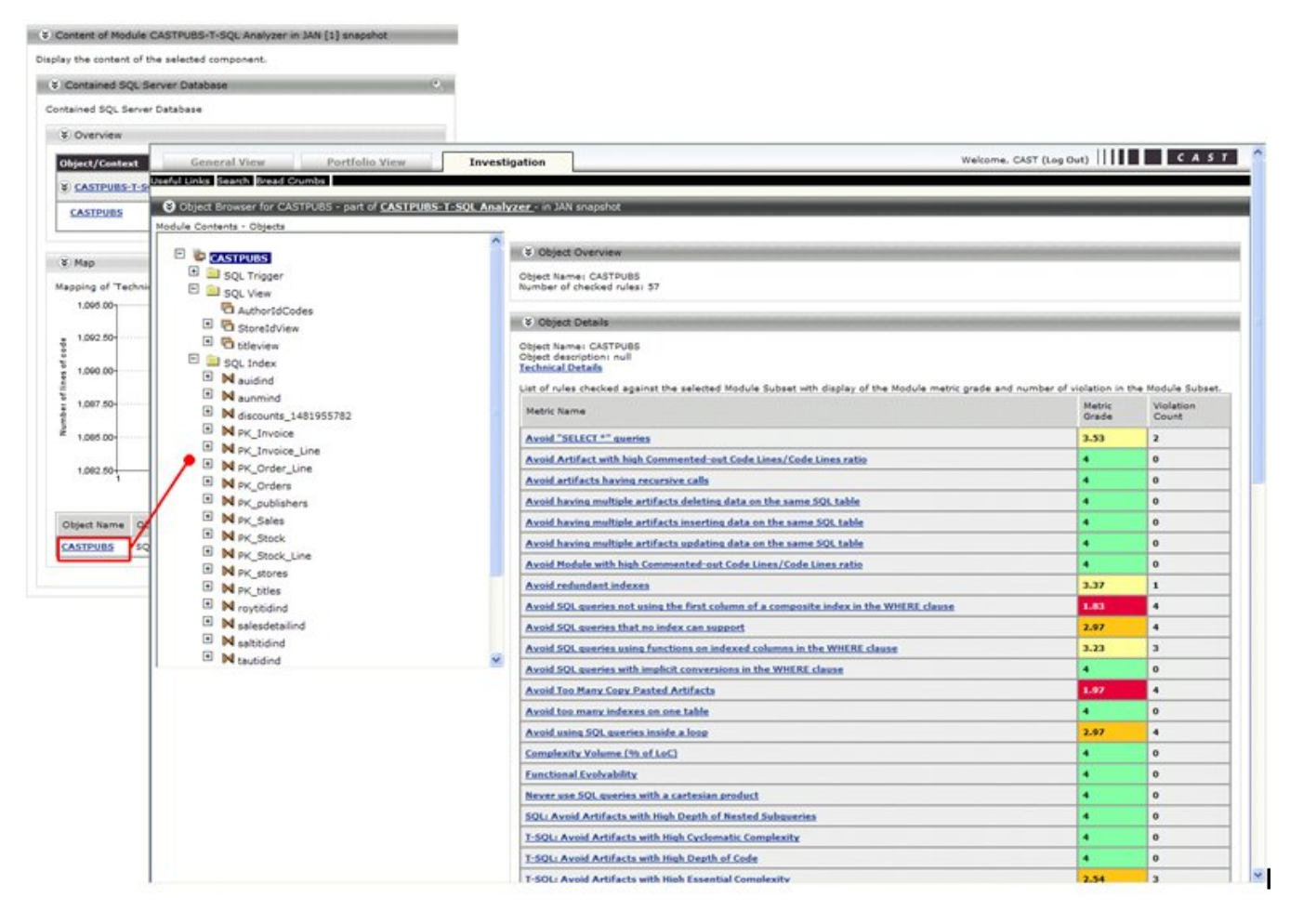

<span id="page-2-0"></span>Drilling down into the Object Browser and selecting an object will display a "**Technical Details**" link in the right hand "Object Details" section. If you click this link, a second browser window will be loaded, which will actually transfer you into the **Discovery Portal**.

#### Interpreting aggregate totals in the Outline page

#### <span id="page-3-0"></span>Symptoms

The Java technology aggregate for the application shows a higher number of lines of codes - or any other quantity metric value - than the sum of the lines of code for referenced modules in the **"Content of ..."** section in the Java Technology Outline page.

#### <span id="page-3-1"></span>Rationale

As shown in the image below, the **"JSP" Module** also contains JAVA objects embedded in the JSP pages. These objects will form part of the number of lines of code count for JAVA Technology and for the **"JSP" Module**.

However, the **"Content of ..."** section in the Java Technology Outline page does not reference the **"JSP" Module**. Therefore, to validate the aggregated number of lines of code for the JAVA technology it is not enough to simply look at the referenced "JAVA" Module - you also need to look at the **"JSP" Module** to see the remaining JAVA lines of code.

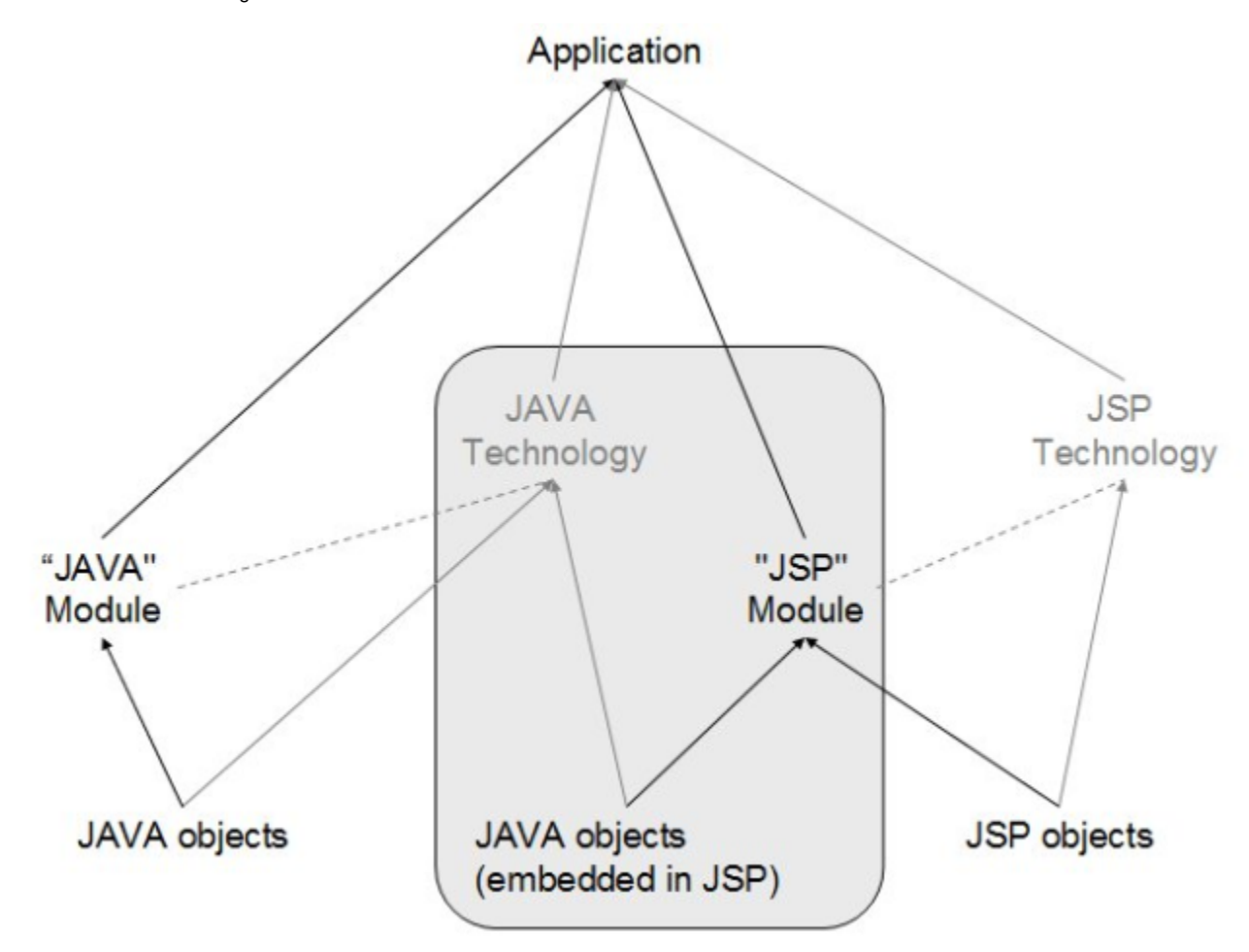

This is also true for other technologies where one object type is embedded in another.